# Panopto: Get emailed when videos are posted

Last Modified on 07/17/2024 3:48 pm EDT

Panopto can notify viewers when new videos are posted to a class folder or shared folder. However, the feature will only work if both you and the viewers in these folders opt into receiving these notifications.

**Before you start**, you may need access to the following:

- a [Panopto](http://lits.knowledgeowl.com/help/panopto-get-account) account under Bryn Mawr's license
- Creator access to the folder you want to notify others about

#### **Turn on notifications for your folder**

- 1. Navigate to your course folder (or other folder with shared videos) and open it.
- 2. Go to the folder and click **> Settings** ⚙.
- 3. A pop-up window will open. Go to the **Settings** tab within it.
- 4. Check the box next to **Notify viewers via email and Microsoft Teams (if connected) when new videos are ready.**

 $\times$ 

#### **a** My Folder

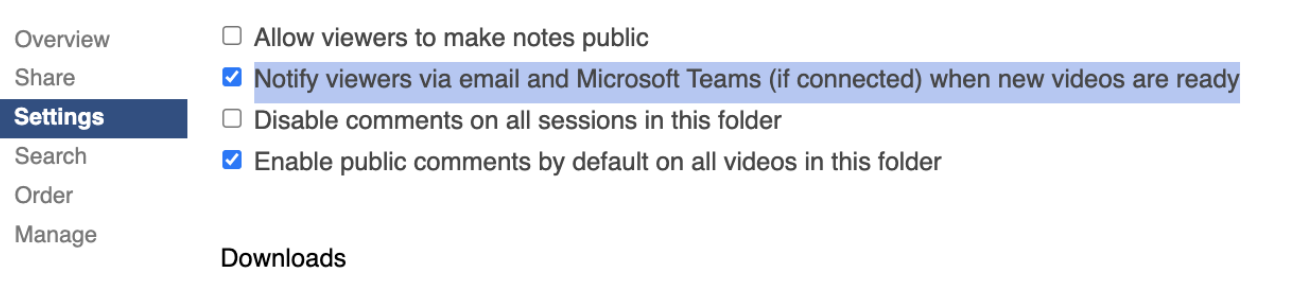

**Attention:** Only creators or videographers can change these settings. The settings only apply to videos recorded or uploaded to this folder.

## **Have viewers turn on notifications for their account**

Even if you turn on notifications for a folder, **its viewers will not receive emails or Teams messages when a**

**new video is posted UNLESS they enable notifications as well.** They can do this by completing the following steps:

- 1. In Panopto, clicking on their user avatar.
- 2. In the drop-down menu that opens, click **User Settings**.
- 3. A pop-menu will open. They need to find the**Notifications** tab within it.
- 4. In the **Video and Folder Notifications** section of this tab, they will need to check the box**Notify me via email and Microsoft Teams (if connected) when videos finish processing.** This change will automatically be saved.

#### **L** User Settings

 $\times$ 

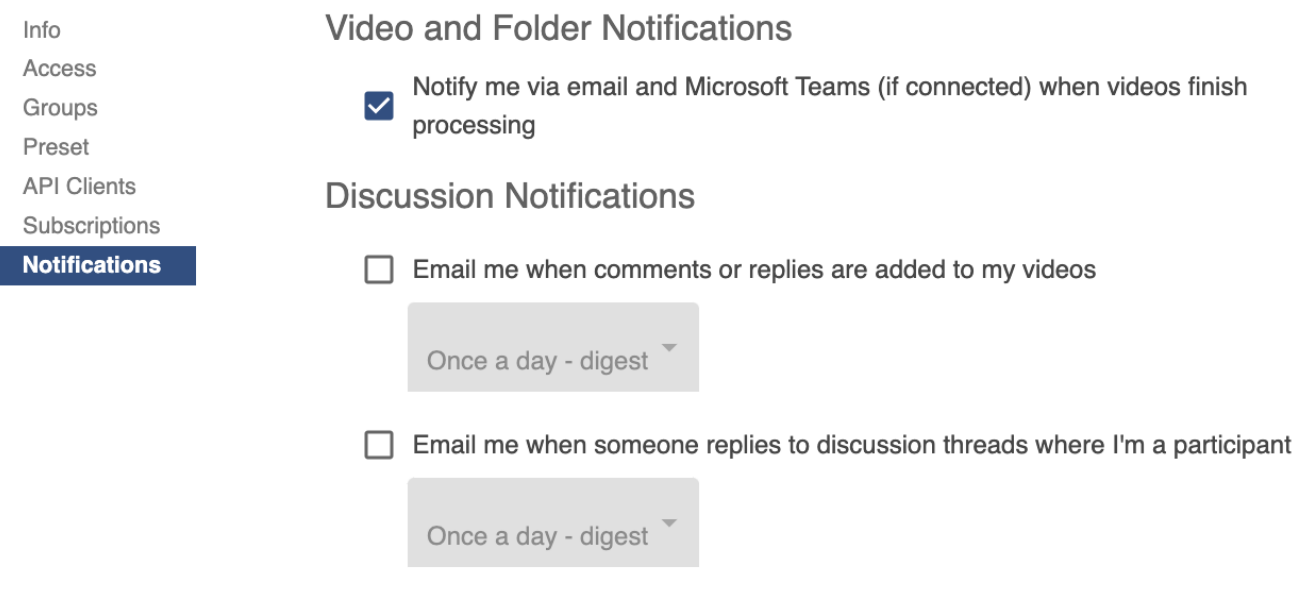

**Attention:** When users enable this feature, they will also get notifications when a recording is added to their **My Folder** within Panopto, as well as when recordings are added to any other folder where the owner has enabled notifications.

## **Questions?**

If you have any additional questions or problems, don't hesitate to reach out to the**Help Desk**!

**Phone:** 610-526-7440 | [Library](https://www.brynmawr.edu/inside/offices-services/library-information-technology-services/hours) and Help Desk hours

**Email:** help@brynmawr.edu | [Service](https://td.brynmawr.edu/TDClient/Requests/ServiceDet?ID=201) catalog **Location:** Canaday Library 1st floor